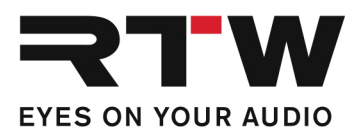

# **Release Notes EN RTW TMR7 | TMR7OEM Firmware 8-05**

Software version: rtw-tm-fw-8-05.bin

Build Date: August 26<sup>th</sup>, 2021

**NOTE –** Copy the file to an USB flash drive. The USB flash drive shall be correctly unmounted. Not until then remove it from your computer and insert it into your TouchMonitor.

**ATTENTION! –** Disconnecting WITHOUT unmounting may damage the copied file and thus may cause malfunctions after update!

## **Release Notes Firmware 8-05**

#### **Updates**

Ī

- A security vulnerability on the network interface has been closed.
- A license file (LF) for activating purchased licenses can now be loaded into the TouchMonitor from the root directory of the USB storage medium in addition to the folder "/rtw/licence".

### **Release Notes Firmware 8-04**

#### **Notes**

# Ī

**SW20008** • Failures in LQL operation have been fixed and the functionality has been improved.

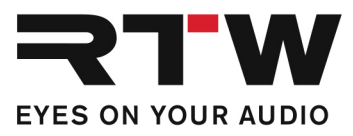

## **Important Notice**  Ī **Trademark** All products and company names contained herein are ™ and ® of their respective holders. **Copyright** RTW GmbH & Co.KG Am Wassermann 25 | 50829 Cologne | Germany

**Support** Visit www.rtw.com for support information

and the control